## **Outline of Educational Affairs and Student Support ICT System**

(For operation details of the system, refer to 'General Information Page for Educational Affairs and Student Support ICT System'.)

This Educational Affairs and Student Support ICT System(LiveCampus) is for students to register/ check educational and campus life information via web browser.

You are to make online subject registration, check grades, view syllabus, get class information such as cancellation and supplementary class, etc.

Please log in the system at fixed intervals to check posted information, and don't miss necessary and important information for your campus life.

## Index

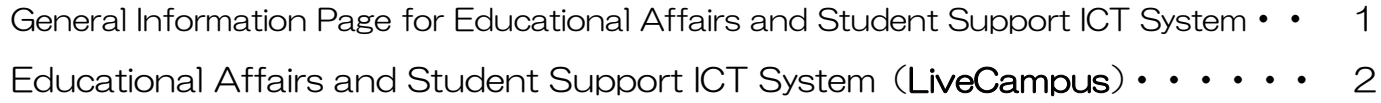

\* If you have any questions regarding the system, please contact Section of Educational Information at Division of Academic Affairs.

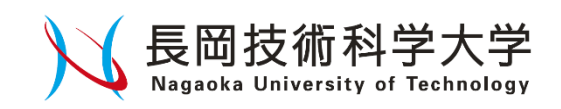

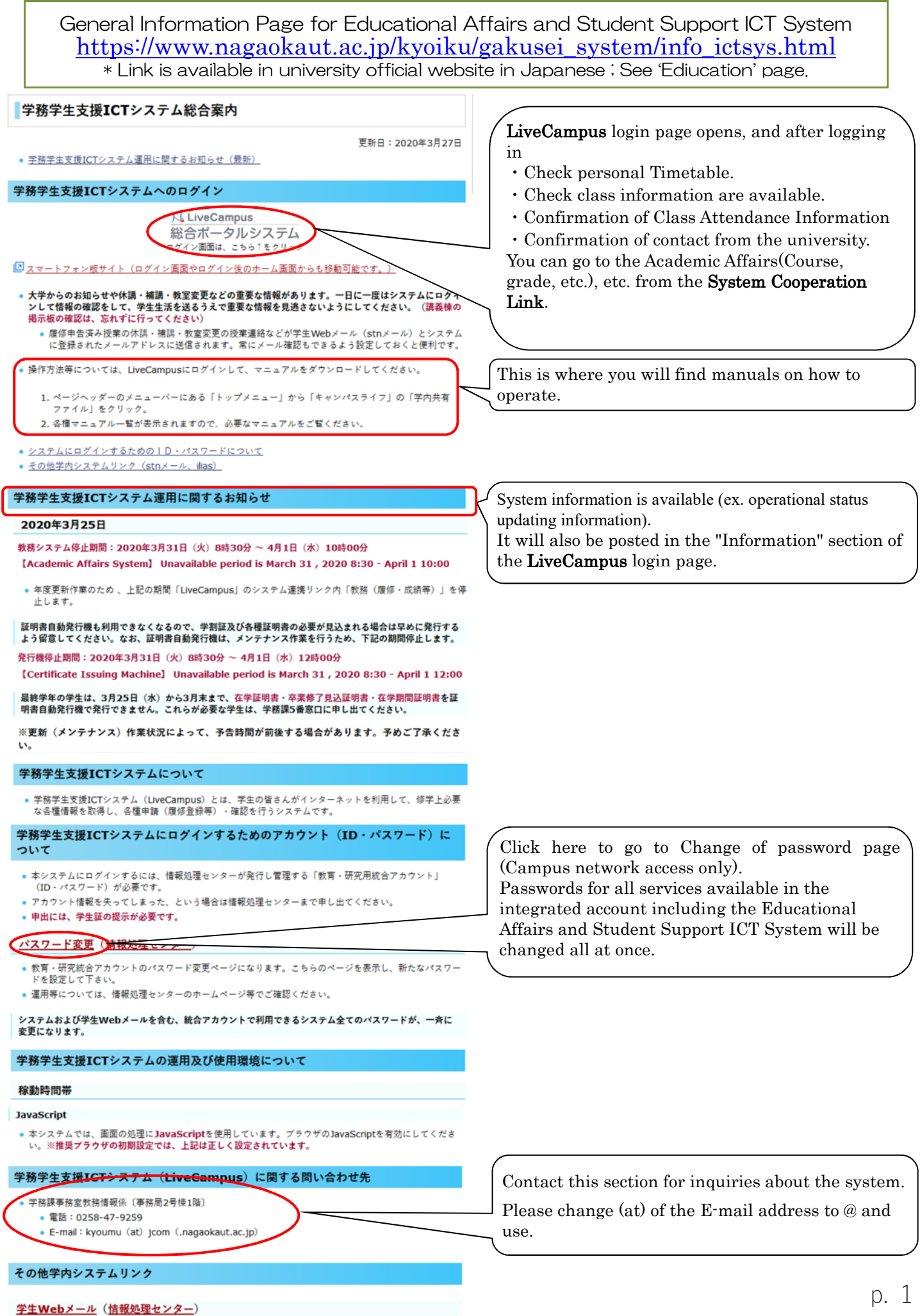

## Educational Affairs and Student Support ICT System (LiveCampus) https://vos-lc-web01.nagaokaut.ac.jp/

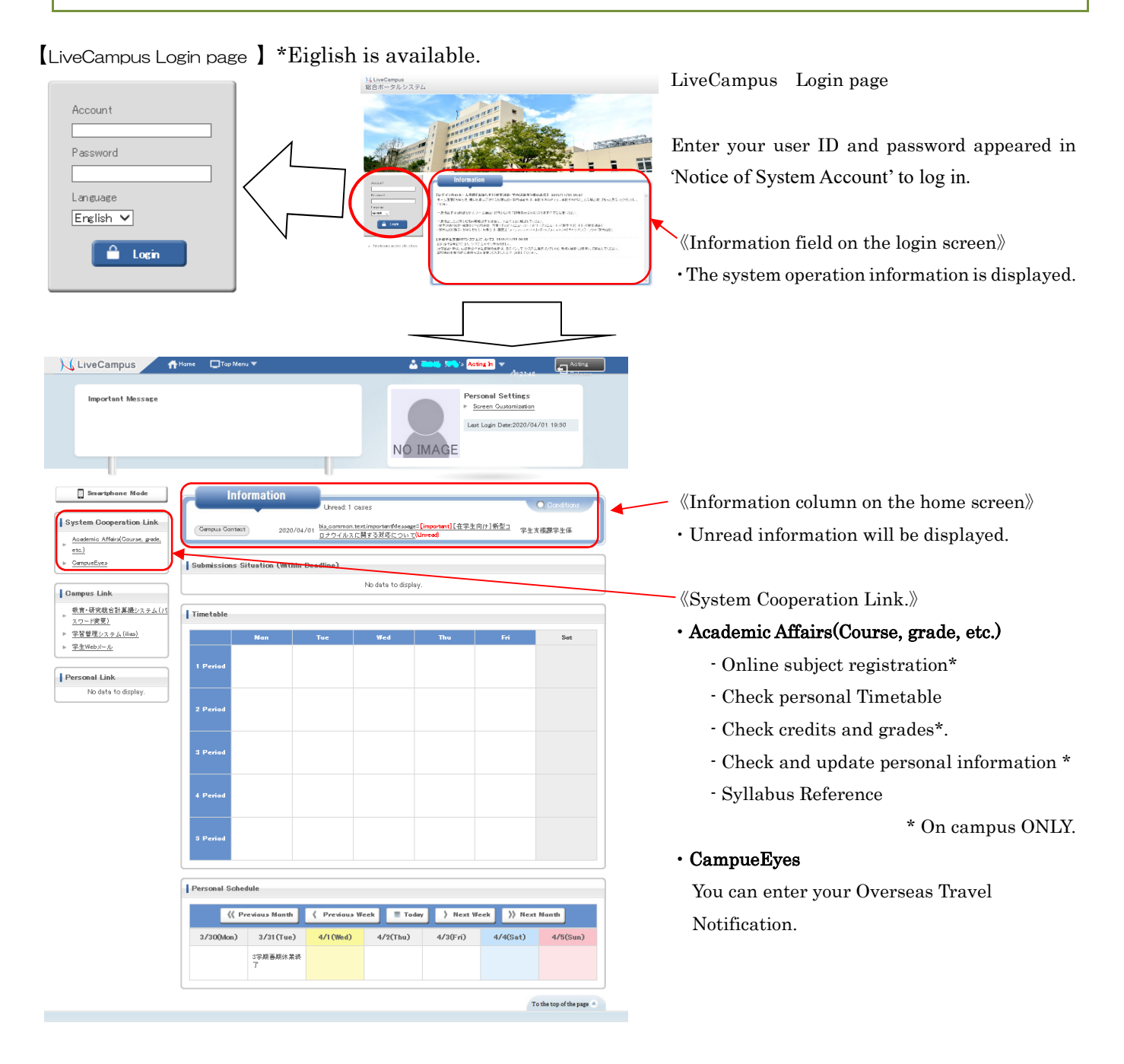

【LiveCampus Academic Affairs(Course, grade, etc.) Top page】

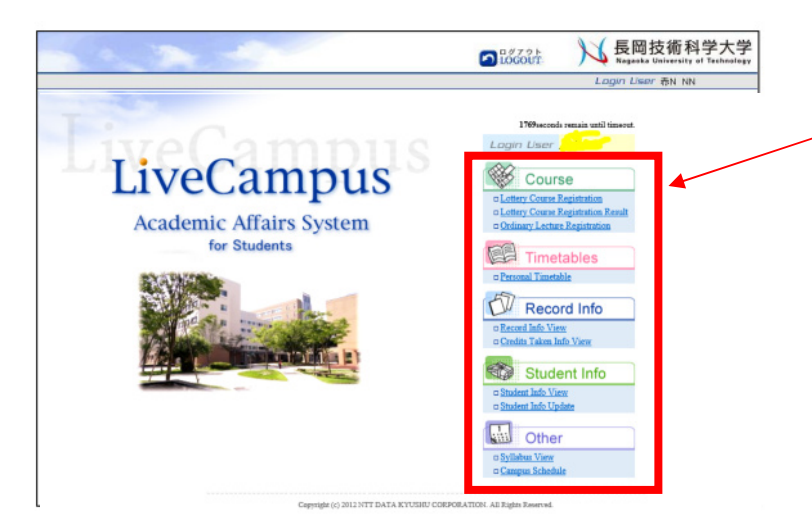

LiveCampus Academic Affairs(Course, grade, etc.) Top page.

- 《<Menu> in right side of the screen》
- Class registration, confirnation of credits and grades, and reference to class information are avairable.
- <Courses Info> <Grades Info> <Student Info> are on campus ONLY.
- Refer to User Manual for operation instructions.

## 【LiveCampus CampueEyes Top page】

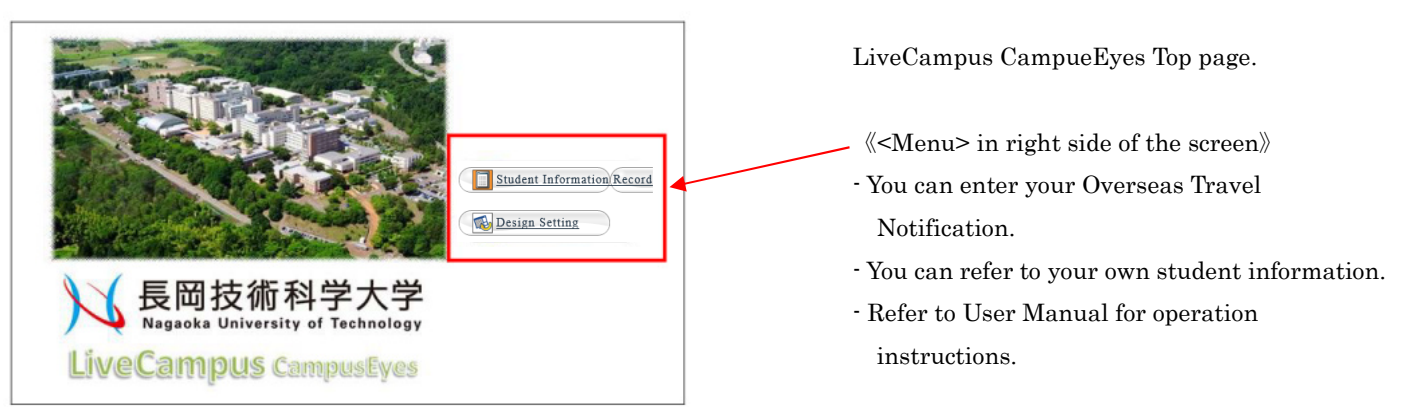

Class information (ex.cancellation and supplementary class) and e-mail notification from university by e-mail are sent to stn e-mail address which is distributed to all students by university (s??????@stn.nagaokaut.ac.jp).

\* If you would like to receive the information delivered to your smartphone, cell phone, or personal e-mail address, please set up your student e-mail account or set up e-mail forwarding.

Account Settings URL [https://support.google.com/mail/answer/7126229] Forwarding Settings URL [https://support.google.com/mail/answer/10957]

\* When changing the forwarding address, update your mail trandfer setting promptly.